# **QGIS Application - Bug report #19485 Style Manager: hard to identify selected items in the "Export symbols" dialog if using "Select by group" button**

*2018-07-25 06:17 PM - Harrissou Santanna*

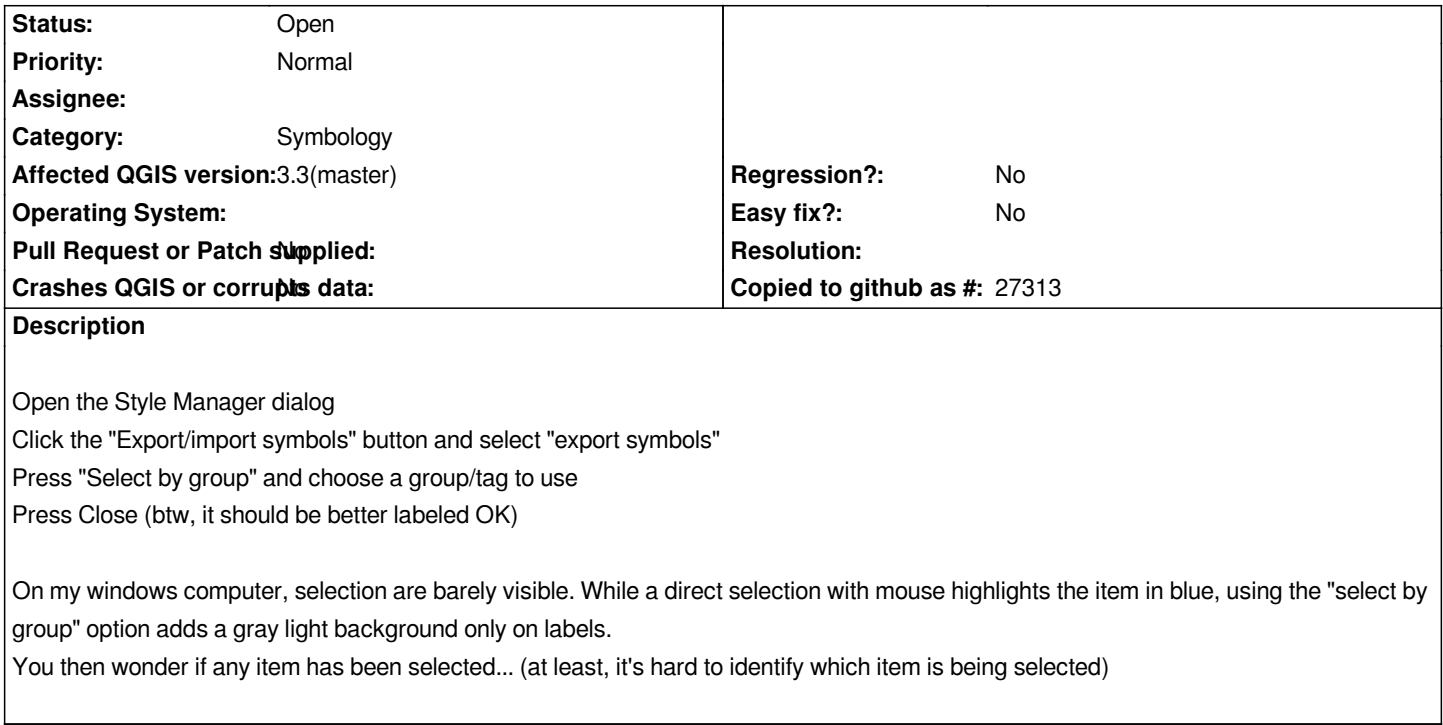

## **History**

# **#1 - 2019-03-15 05:09 AM - Alister Hood**

*Does this function actually work at all for you now?*

*For me in 3.6 on Windows it doesn't select anything (the export button stays disabled).*

## **#2 - 2019-03-15 05:14 AM - Alister Hood**

*But the export items dialog is really completely unnecessary - it would be better to just make the "Export Items" dialog export whatever is selected in the main style manager window.*

#### **#3 - 2019-03-15 05:17 AM - Alister Hood**

*Also, the right-click menu allows to export to png/svg, so to be consistent it should allow to export to xml too.*